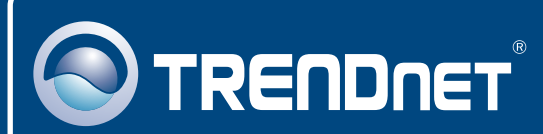

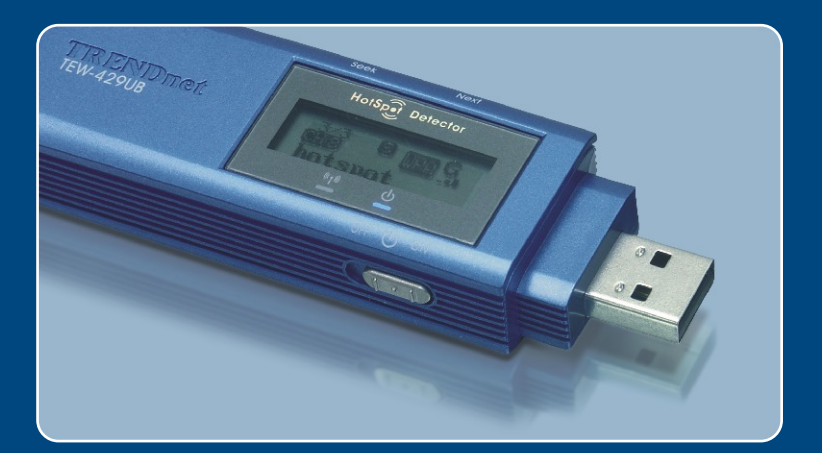

# Microsoft Windows Vista Installation Guide

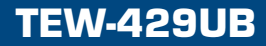

## **1. Microsoft Windows Vista Installation**

**Important!** DO NOT install the adapter in the computer until instructed to do so.

**1.** Go to http://www.trendnet.com/ support/vista.htm and scroll down until you find TEW-429UB. Click download, click the Vista driver link and save the driver to your computer.

Note: You will need to uncompress the drivers after you download the drivers.

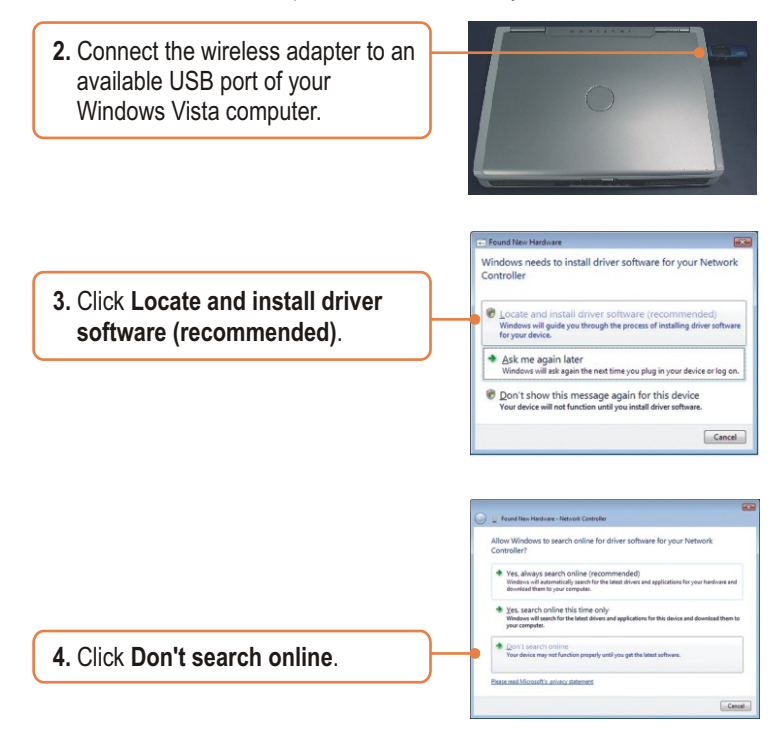

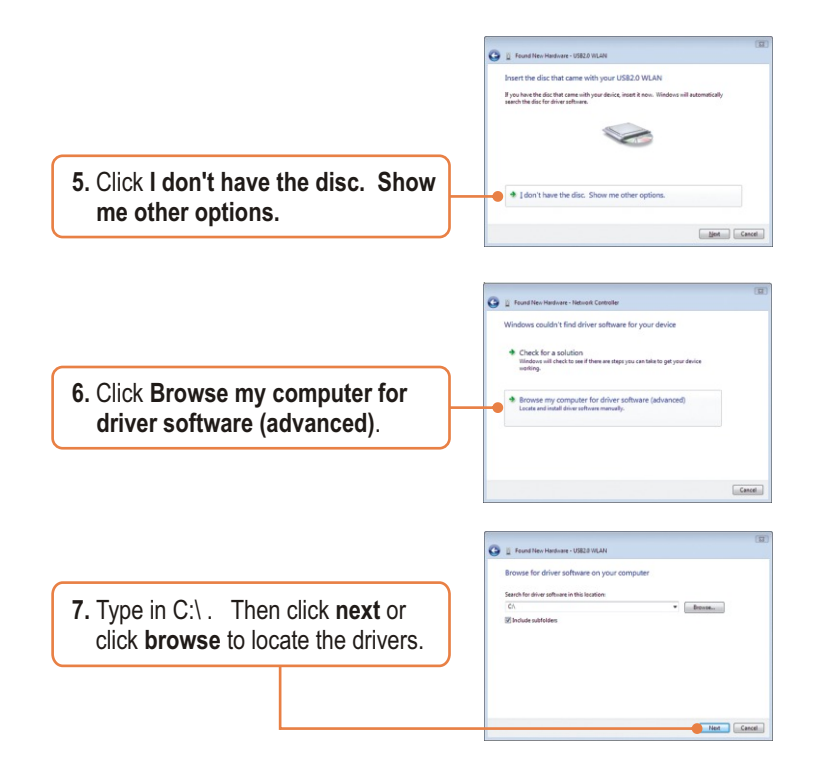

Note: C:\ represents the drive letter that is assigned to your hard drive. If you saved the drivers to a flash drive or burned the drivers to a CD, type in the appropriate driver letter (e.g. F:\).

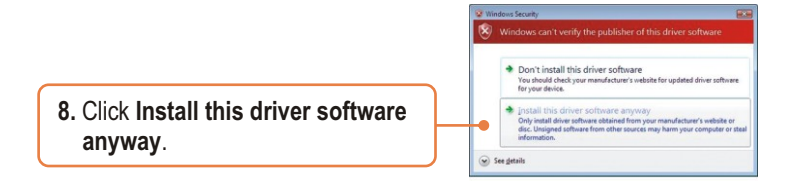

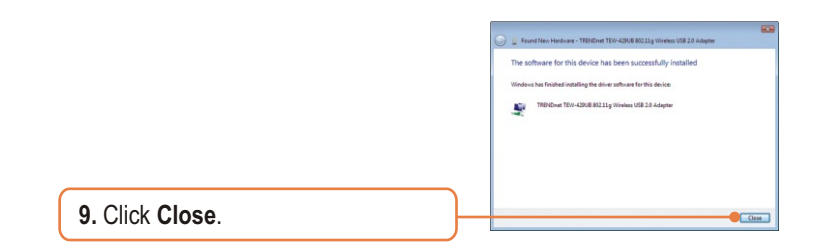

#### **Your installation is now complete.**

For detailed information regarding the TEW-429UB configuration and advanced settings, please refer to the User's Guide included on the Utility & Driver CD-ROM or TRENDnet's website at www.trendnet.com

## **Wireless Configuration**

#### **Connecting to an Unsecured Wireless Connection**

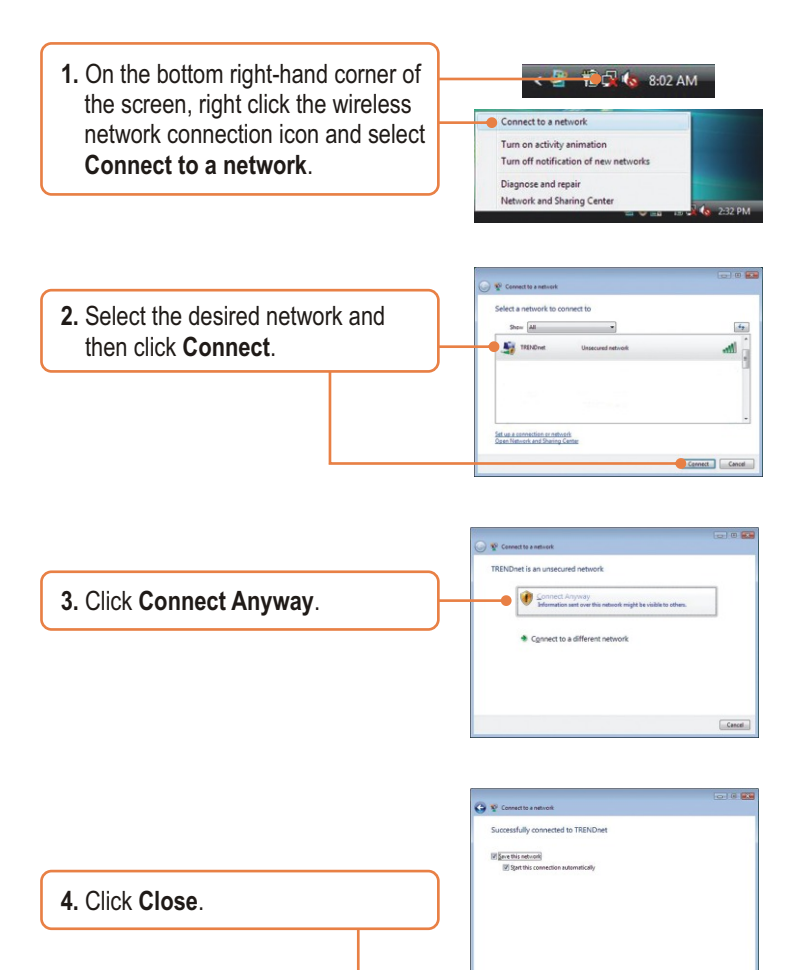

 $\bullet$   $\Box$ 

### **Connecting to a Secured Wireless Connection (WEP-PSK and WPA-PSK)**

Note: Make sure you know the wireless encryption key before proceeding. If you are not sure, contact the network administrator or log on to your wireless router.

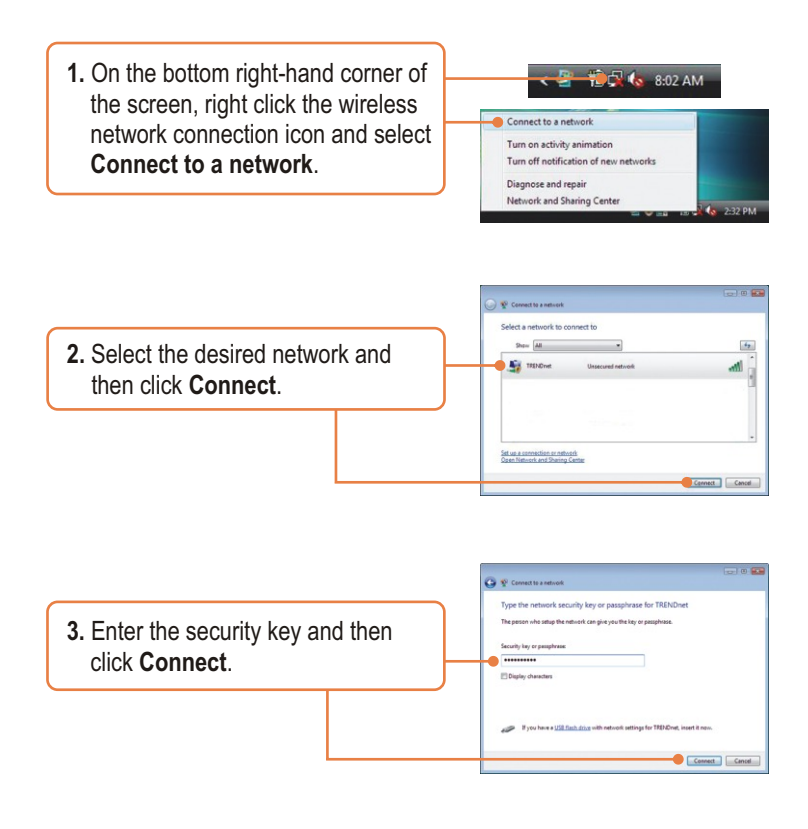

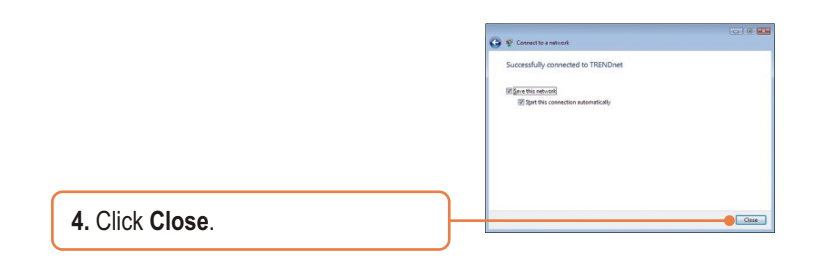

## **Wireless configuration is now complete.**

For detailed information regarding the TEW-429UB configuration and advanced settings, please refer to the User's Guide included on the Utility & Driver CD-ROM or TRENDnet's website at www.trendnet.com

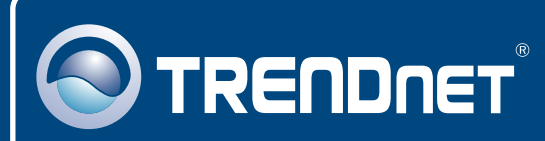

# TRENDnet Technical Support

### US · Canada

24/7 Tech Support **Toll Free Telephone:** 1(866) 845-3673

 $\overline{E}$ **urope** (Germany • France • Italy • Spain • Switzerland • UK)

**Toll Free Telephone:** +00800 60 76 76 67

English/Espanol - 24/7 Francais/Deutsch - 11am-8pm, Monday - Friday MET

#### **Worldwide**

**Telephone:** +(31) (0) 20 504 05 35

English/Espanol - 24/7 Francais/Deutsch - 11am-8pm, Monday - Friday MET

## Product Warranty Registration

**Please take a moment to register your product online. Go to TRENDnet's website at http://www.trendnet.com**

## **TRENDNET**

**20675 Manhattan Place Torrance, CA 90501 USA**

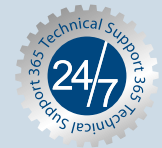